# Small Business, Small Diverse Business & Veteran Business Enterprise

APPLICATION GUIDE APRIL 2024

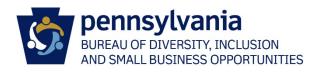

# CONTENTS

| Small, Small Diverse & Veteran Business Enterprise Application | 3  |
|----------------------------------------------------------------|----|
| Before You Certify                                             | 3  |
| Eligibility Requirements                                       | 3  |
| Register as a Vendor with the Commonwealth                     | 4  |
| I'm Ready to Certify: Application Checklist                    | 5  |
| Completing the Application                                     | 6  |
| Find Me                                                        | 8  |
| General Information                                            |    |
| Business Profile                                               |    |
| Ownership                                                      |    |
| Financial Information                                          |    |
| Certifications                                                 |    |
| Application Checklist                                          |    |
| Submit Application                                             | 21 |
| Resuming an Incomplete or In Process Application               | 22 |
| Managing Your PRISM Account                                    | 25 |
| Logging into PRISM                                             | 25 |
| Users and Login Setup                                          | 25 |
| Reset and Update Passwords                                     |    |
| Profile Administration                                         |    |
| Update Profile Information                                     |    |
| Update Address                                                 |    |
| Review Certifications and Download Certificates                |    |
| Review Industry UNSPSC Codes                                   |    |
| Appendix                                                       |    |
| Troublshooting                                                 |    |
| Email Not Received                                             |    |
| Email Not Received - Subscribe (Opt-In)                        |    |
| Non-Procurement Vendor IDs                                     |    |
| Definitions                                                    |    |
| BDISBO ContactS                                                |    |
| Index                                                          |    |

# BEFORE YOU CERTIFY

#### ELIGIBILITY REOUIREMENTS Small Diverse Business<sup>1</sup> **Small Business** Veteran Business Enterprise<sup>1</sup> 1. For-profit, United States business 1. Small Business eligibility requirements 2. Independently owned 2. Current and valid third-party certification from: 3. Not dominant in its field of operation Woman-owned Veteran-owned 4. No more than 100 Full-Time Veteran Small Business Woman's Business Enterprise Equivalent (FTE) Employees 0 0 National Council (WBENC) Certification (VetCert)<sup>2</sup> 5. May not exceed three-year average gross revenues of \$47 Million Unified Certification Program (UCP) Disability:IN (Service-Disabled 0 0 (effective 1/1/2024) (Any state; this links to the PA UCP) Veteran only) **US Small Business Administration** (See below for expanded definitions) 0 (SBA) 8(a) Program Minority-owned **National Minority Supplier** 0 **Development Council (NMSDC)** Unified Certification Program (UCP) 0 (Any state; this links to the PA UCP) **US Small Business Administration** 0 (SBA) 8(a) Program LGBTQ+-owned National LGBT Chamber of 0 Commerce (NGLCC) **Disability-owned DisabilityIN** 0 Service-Disabled Veteran-owned Veteran Small Business 0 Certification (VetCert) (Service-Disabled Veteran only) **DisabilityIN** 0 <sup>1</sup> SBA Woman-Owned Small Business (WOSB) and Economically Disadvantaged Woman-Owned Small Business (EDWOSB), National Association of Women Business Owners (NAWBO), and National Veteran-Owned Business Association (NaVOBA) are

not accepted for verification at this time. SDVOSB only

# Dominance:

A business dominant in its field of operation is one that exercises control or major influence in its industry.

# Independence:

Factors that determine independent ownership include the date the business was established together with its relationship with other firms in terms of operational and managerial control, personnel, facilities, equipment, financial support, exclusive dealings, and the extent to which resources are shared with other firms. A business that is a subsidiary of another business or is owned principally by another business entity or by a trust (including an employee stock ownership plan) does not meet this requirement. However, if a parent or holding company, established for tax, capitalization, or other purposes consistent with industry practice, in turn owns and controls an operating subsidiary, the subsidiary may be considered independently owned if it otherwise meets all small business eligibility requirements. In this situation, the individual owners and controllers of the parent or holding company are deemed to control the subsidiary through the parent or holding company.

# **FTE Employees:**

FTE Employees is calculated over the duration of the **12-MONTH (52-WEEK) TAX YEAR** using the formula below. A tax year that follows the calendar year refers to the 12 consecutive months beginning Jan. 1 and ending Dec. 31. A fiscal year is any period of 12 consecutive months that ends on any day of any month, except for the last day of December.

The most recently completed tax year will be used to determine Small Business eligibility. For new businesses established during the current tax year in progress, the FTE Employee value will be calculated from the date the business was established through the date the Small Business application was submitted.

<u>All Hours Worked by All Employees</u> Total Hours in a Full Time Schedule

# REGISTER AS A VENDOR WITH THE COMMONWEALTH

Skip this if you've already completed your Commonwealth Vendor Registration and obtained as 6-digit SAP number (Vendor ID) beginning with 1 - 5. See Non-Procurement Vendor IDs in the <u>Troubleshooting</u> section of this guide if you have an SAP number beginning with 6, 7, or 8. Non-Procurement vendors cannot self-certify for Small Business or verify as a Small Diverse Business or Veteran Business Enterprise.

- 1. Go to the PA Supplier Portal at <u>www.pasupplierportal.state.pa.us</u>.
- 2. Click on **Supplier Registration** and follow the instructions. View the <u>Vendor Registration Guide</u> for additional instructions.
- 3. If you get a message "Vendor exists in the system. Please enter Vendor number", visit the Supplier Lookup to find your 6digit SAP number at <a href="https://b2b.ies.pa.gov/apps/vendor\_lookup/index.html">https://b2b.ies.pa.gov/apps/vendor\_lookup/index.html</a>)

| Vendor exists in the system. Please enter Vendor number |
|---------------------------------------------------------|
| Vendor Number:                                          |
| Next                                                    |

*IMPORTANT:* An EIN is required to register on the PA Supplier Portal. To acquire an EIN, visit <u>https://www.irs.gov/businesses/small-businesses-self-employed/how-to-apply-for-an-ein</u>. The PA Supplier Portal registration includes a "real time" validation that includes the IRS website. Please be aware that it can take anywhere from 7 days up to a month before a newly acquired EIN can be validated. Registrants are directed to wait at least one week (7-10 business days) from the date the IRS provided the EIN before attempting to register in the PA Supplier Portal.

If after two (2) complete weeks from the date of the IRS provided EIN, the registration is still not flowing automatically through the process, the registrant should submit an IRS W9 form or a copy of the actual IRS Letter 147C to <u>ra-psc\_supplier\_requests@pa.gov</u> or 717-214-0140 (fax) along with an explanation that the PA Supplier Portal registration is not allowing them through step 3. Include a screen shot of the IRS error message.

# I'M READY TO CERTIFY MY SMALL BUSINESS

# CHECKLIST

All application types:

- ✓ Company EIN/Tax ID Number
- ✓ <u>6-Digit Procurement SAP #/Vendor ID</u>
- ✓ <u>Full-Time Equivalent Employees</u>
- ✓ <u>Three most recently filed federal income tax returns</u>

If also applying for Small Diverse Business:

- Proof of valid third-party certification (if you do not already have a valid third-party certification, apply for one with one of our partners)
- Proof of gender or race/ethnicity (if minority or woman-owned status not specified on third-party certificate or profile)

If also applying for Veteran Business Enterprise:

Proof of valid third-party certification (if you do not already have a valid third-party certification, apply for one with one of our partners)

## COMPLETING THE APPLICATION

- 1. Go to http://bdisbo.prismcompliance.com
- 2. Click Self-Certify or Recertify as a Small and/or Small Diverse Business (DO NOT LOG IN)

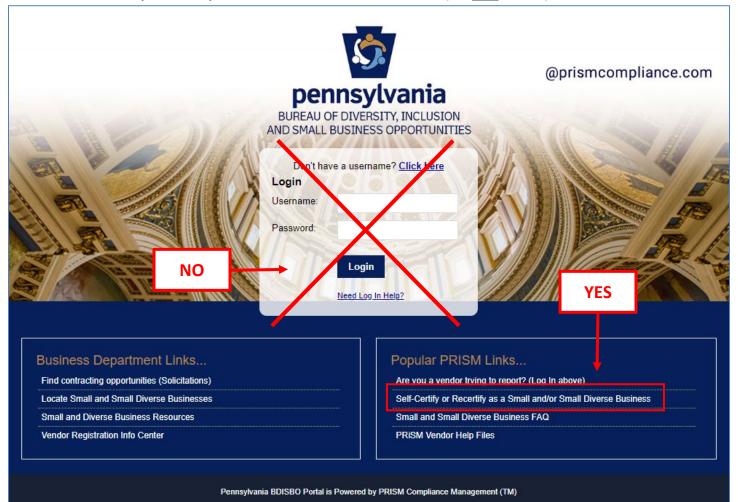

### 3. Click Start Application > Start Application

- a. Who does this?
  - i. Companies renewing their Small/Small Diverse/Veteran Business
  - ii. Companies self-certifying for the first time as Small Business, Small/Small Diverse Business, and/or Small/Veteran Business
  - iii. Companies already self-certified as Small Business wishing to add a Small Diverse Business or Veteran Business Enterprise verification

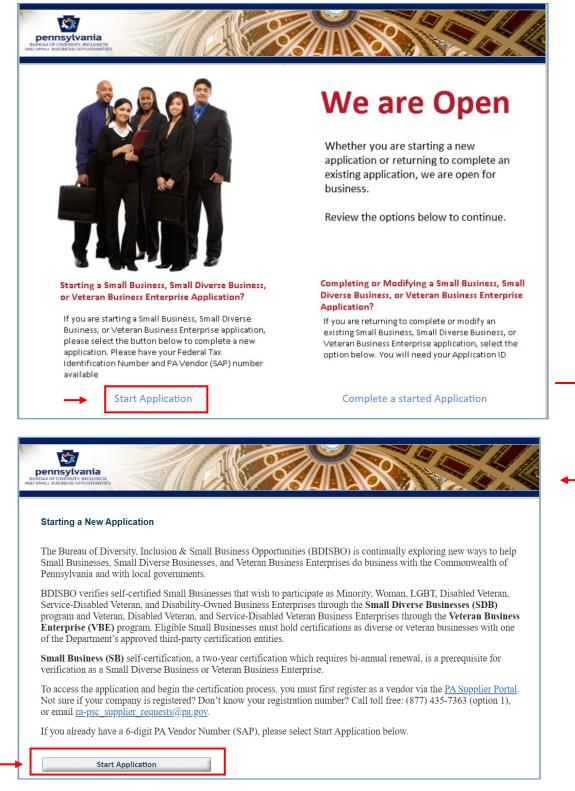

4. See <u>Resuming an Incomplete or In Process Application</u> if returning to continue an incomplete application

## FIND ME

- 5. Enter the company's Tax ID Number (no spaces or dashes) and 6-digit Vendor ID > Find Me
  - a. Go to www.supplierportal.state.pa.us > Supplier Registration if you do not have a Vendor ID
  - b. Go to https://b2b.ies.pa.gov/apps/vendor lookup/index.html (Instructions) if you don't know your vendor ID
    - i. NOTE: Non-Procurement Vendor IDs cannot self-certify as Small Business
      - 1. Begin with 6, 7, or 8
      - 2. Go to Non-Procurement Vendor IDs in Troubleshooting section
  - c. **NOTE:** Access to PRISM may be unavailable from July 1 July 2 each year due to the blackout period for the commonwealth's regularly scheduled fiscal year end close process

| Find Me                                                                                      |                                              |       |
|----------------------------------------------------------------------------------------------|----------------------------------------------|-------|
| Please enter your company's Tax Identificatio<br>Federal Employer ID # or TIN (Tax ID#): * [ | on Number (TIN) <u>and</u> your PA Vendor Nu | mber: |
| PA Vendor Number or SAP #:*                                                                  | Find Me                                      |       |
| << Back                                                                                      |                                              |       |

- 6. Check all the options that apply > Continue
  - a. **SB** if (checked by default)
    - i. Your company wishes to self-certify or recertify as a Small Business
    - ii. SB certification required for all certification or verification types
  - b. SDB if
    - i. Your company holds a current certification through one of the approved SDB third parties **AND**
    - ii. You wish to self-certify or recertify as Small Business (SB) and verify as a Small Diverse Business (SDB)
  - c. VBE if
    - i. Your company holds a current certification through one of the approved VBE third parties AND
    - ii. You wish to self-certify or recertify as Small Business (SB) <u>and</u> verify as a Veteran Business Enterprise (VBE)

| Find Me                                                                                                    |                                       |                                                             |                                 |
|----------------------------------------------------------------------------------------------------|---------------------------------------|-------------------------------------------------------------|---------------------------------|
| Please enter your company's Tax Identification Number (TIN) <b>and</b> your PA Vendor Number:<br>Federal Employer ID # or TIN (Tax ID#): <b>*</b> 987654321 |                                       |                                                             |                                 |
| PA Vendor Number or SAP #: * 123456 Find Me                                                                                                    |                                       |                                                             |                                 |
| Welcome, XYZ ENTERPRISES                                                                                                    |                                       |                                                             |                                 |
| We have located your company's profile, please see b                                                                                                    | elow section to apply for the         | e appropriate BDISBO certif                                 | ications, <u>if you qualify</u> |
| Select All That Apply                                                                                                    |                                       |                                                             |                                 |
| Certification                                                                                                    | Are you Certified?                    | Due for Renewal?                                            | Apply/Re-apply?                 |
| SB (Small Business) 😮                                                                                                    | No Requ                               | uired (checkēd by defaul                                    | t) 🔶 🗹                          |
| SDB (Small Diverse Business) 🛿                                                                                                    | · · · · · · · · · · · · · · · · · · · | (check to vērify as SDB                                     |                                 |
| VBE (Veteran Business Enterprise) 🕜                                                                                                    | Nie                                   | must be actively certifien<br>an <u>approved third-part</u> |                                 |
| << Back                                                                                                    |                                       |                                                             | Continue                        |

- d. Already certified Small Businesses will be given the option to select applications for SDB and/or VBE if they are not verified as one or the other
  - i. Check SDB and/or VBE > **Continue** if you wish to add a verification for Small Diverse Business or Veteran Business Enterprise (*you will skip steps 7 12 below*)
- e. For applicants renewing during 30-day renewal period, company's current designations will be preselected
  - i. EXAMPLE: If currently verified as SDB, the SB and SDB options will be grayed out/preselected
    - ii. Please select additional options if they apply
      - 1. EXAMPLE: If currently SDB but wish to renew as SDB/VBE, check VBE in addition to the preselected/grayed out SB and SDB

| Find Me                                                                                                    |                                                                                                    |                                      |                                 |  |
|----------------------------------------------------------------------------------------------------|----------------------------------------------------------------------------------------------------|--------------------------------------|---------------------------------|--|
| Please enter your company's Tax Identification Numbe<br>Federal Employer ID # or TIN (Tax ID#): * 9876543;                                                                                                    |                                                                                                    | r Number:                            |                                 |  |
| PA Vendor Number or SAP #: * 123456 Find Me                                                                                                    |                                                                                                    |                                      |                                 |  |
| Welcome, XYZ ENTERPRISES                                                                                                    |                                                                                                    |                                      |                                 |  |
| We have located your company's profile, please see b                                                                                                    | elow section to apply for the                                                                                                    | e appropriate BDISBO certif          | ications, <u>if you qualify</u> |  |
| Select All That Apply                                                                                                    |                                                                                                    |                                      |                                 |  |
| Certification                                                                                                    | Are you Certified?                                                                                                    | Due for Renewal?                     | Apply/Re-apply?                 |  |
| SB (Small Business) 🛛                                                                                                    | Yes                                                                                                    | No (7/1/2022)                        |                                 |  |
| SDB (Small Diverse Business) 🛛                                                                                                    | No                                                                                                    |                                      |                                 |  |
| VBE (Veteran Business Enterprise) 🛛                                                                                                    | No                                                                                                    |                                      |                                 |  |
| << Back                                                                                                    |                                                                                                    |                                      | Continue                        |  |
|                                                                                                    | Ļ                                                                                                    |                                      |                                 |  |
| Page 1 of 12                                                                                                    | •                                                                                                    |                                      |                                 |  |
| Completing the Small Business, Small Di                                                                                                    | verse Business and/or Vete                                                                                                    | ran Business Enternrise an           | plication                       |  |
| To self-certify and participate as a <b>Small Busin</b><br>• Must be a for-profit, United States busin<br>• Must be independently owned<br>• May not be dominant in its field of opera<br>• May not employ more than 100 full-time<br>• May not exceed three-year average gro                                                                                                    | ness (SB), a business must me<br>ess<br>ttions<br>equivalent employees                                                           |                                      |                                 |  |
| <ul> <li>Small Diverse Businesses (SDB) certification</li> <li>The Department of General Services accepts a</li> <li>Unified Certification Program (UCP)*</li> <li>Woman's Business Enterprise National</li> <li>National Minority Supplier Development</li> <li>United States Small Business Administr</li> <li>Vets First Verification Program (Service-<br/>Disability:IN</li> <li>National LGBT Chamber of Commerce</li> </ul> | approved third-party certification<br>Council (WBENC)<br>Council (NMSDC)<br>ation (SBA) 8(a) Program *<br>Disabled Veteran only) |                                      | ties:                           |  |
| Veteran Business Enterprise (VBE) certificat<br>The Department of General Services accepts a<br>• Vets First Verification Program<br>• Disability:IN (Service-Disabled Veteran                                                                                                    | approved third-party certification                                                                                               |                                      |                                 |  |
| "These are diverse business certifications which are accep<br>proof of ethnicity and/or gender must be submitted at time                                                                                                    | ted for Minority Business Enterprise (ME<br>of verification.                                                                     | BE) and Woman Business Enterprise (V | VBE) only. Additional           |  |

To quit this process entirely, close your browser.

<< Back

Continue >>

# 7. Enter a valid email address > Send > Continue

- a. PRiSM will forward the unique application ID to re-enter an incomplete application from the initial start page at any time by clicking on **Complete a Started Application**
- b. SAVE THIS EMAIL

| Page 2 of 12                                                                                                    | Your Application ID: <u>Email</u>                                 |
|----------------------------------------------------------------------------------------------------|-------------------------------------------------------------------|
| Congratulations                                                                                                    |                                                                   |
| Congratulations! You have officially begun your <b>SB</b> certification proces                                                    | S.                                                                |
| Your Application ID is <b>the second second second</b> . Your application ID is re<br>it. Take a moment and email it to yourself. | equired to make any changes to your application before you submit |
| Send Application ID:<br>Email Address: * jjdoe@myemail.com                                                                        | -required*                                                        |
| << Back                                                                                                    | Continue >>                                                       |

# GENERAL INFORMATION

- 8. Enter your general contact information
  - a. The Legal Name, DBA Name, Business Phone, Business Fax, Website, and Email address will be pulled directly from the company's vendor registration and cannot be edited (grayed out)
    - i. If any of the information is incorrect, log into your vendor registration at

www.pasupplierportal.state.pa.us > Log On to update

- ii. For questions or assistance to update your vendor registration
  - 1. Visit <u>www.dgs.pa.gov</u> > Businesses > Materials & Services Procurement > Supplier Service Center > PA SUPPLIER Administrative Support
  - Contact the PA Supplier Portal service center at <u>ra-pscsrmportal@pa.gov</u> (preferred) or 877-735-7363, option 1

b. Enter Mailing Address (optional) and Primary Contact Name (required) > Continue

| Page 3 of 12                                         |                                                   | Yo              | our Application ID: | Email       |
|------------------------------------------------------|---------------------------------------------------|-----------------|---------------------|-------------|
|                                                      | SB Certificati                                    | ion Application |                     |             |
| General Information                                  |                                                   |                 |                     |             |
| Legal Name of Applicant Business:                    | Company Name 1                                    |                 |                     |             |
| "Doing Business As" name, If any:                    | Company Name 2                                    |                 |                     |             |
| Street Address:                                      | Test Street                                       |                 |                     |             |
| City:                                                | Philadelphia                                      | State:          | Select One          | Ŧ           |
| ZIP:                                                 | 999999                                            | County:         | Select One 🔻        |             |
| Mailing Address, if different<br>(P.O.Box allowed):  |                                                   |                 |                     |             |
| City:                                                |                                                   | State:          | PENNSYLVANIA        | ¥           |
| ZIP: [Editable]                                      |                                                   | County:         | Select One 🔻        |             |
| Business Telephone:                                  | 9999999999                                        | Business Fax:   | 9999999999          |             |
| Website:                                             |                                                   | Email:          | moyo@emslab.com     |             |
| Primary Contact Name:*                               | [Editable]                                        |                 |                     |             |
| If your information is incorrect, you will need to l | og into the <u>PA Supplier Portal</u> to correct. |                 |                     |             |
|                                                      |                                                   |                 |                     |             |
| << Back                                              |                                                   |                 |                     | Continue >> |

- c. Check *Yes* or *No* for each question > **Continue**
- For the final question, "Has your company filed a federal income tax return or an Application for Automatic Extension of Time to File within the last three years?", select Yes if the company has, within the last three tax years, filed a federal income tax return or an extension to file a return, or No if the company is newly established,

| Page 4 of 12 Your Application ID:                                                                                                    | Email       |
|----------------------------------------------------------------------------------------------------|-------------|
| SB Certification Application                                                                                                    | Linon       |
| General Information (Continued)                                                                                                    |             |
| Is your business a US business? •<br>(A US business is a business headquartered in the United States of America.)                                                                                                    | 🛈 Yes 🔍 No  |
| Is your business independently owned? •<br>(To be independently owned, the business may not be owned or controlled by any other business. A branch location<br>or a division of a corporation is not an independently-owned business.)                                                                                                    | O Yes O No  |
| Is your business a subsidiary of another company? *<br>(A subsidiary is a company for which a majority of the voting stock is owned by a holding company. If you select<br>Yes, BDISBO may request additional information to verify your parent company and all its other subsidiaries<br>together meet the eligibility requirements for the program. If the information is not received, your self-certification<br>may be withdrawn.) | O Yes O No  |
| Does your business exercise influence or major control within its industry? •                                                                                                    | 🔍 Yes 🔍 No  |
| Has your company filed a federal tax return or an Application for Automatic Extension of Time to File within the last three years? • (If you select No, BDISBO may request additional information. If the information is not received, your self-certification may be withdrawn.)                                                                                                    | O Yes O No  |
| < Back                                                                                                    | Continue >> |

has done no business, or has not and will not file a return or extension to file a return for any of the last three tax years

## **BUSINESS PROFILE**

9. Enter information on the company's structure and ownership > Continue

| Page 5 of 12                  |                              |                      | Your Application ID: | <u>Email</u> |
|-------------------------------|------------------------------|----------------------|----------------------|--------------|
|                               | SB Certi                     | fication Application |                      |              |
| Business Profile              |                              |                      |                      |              |
| Legal Form of the Business: * | Select One 🔻                 |                      |                      |              |
| Race: *                       | Select One 🔻                 | Gender: *            | Select One           | ¥            |
| Date Established: *           |                              |                      |                      |              |
| Deviewe Business Measure      | Date Established is required |                      |                      |              |
| Previous Business Name:       |                              |                      |                      |              |
|                               |                              |                      |                      |              |
| << Back                       |                              |                      |                      | Continue >>  |

# 10. Business Activity

- a. Select a business type for the company and codes to identify the company's supplies and services > Continue
  - i. Select the main area (primary business activity) in which the applicant business provides materials or service(s) (see following page)
    - 1. The primary business activity must be supported by/relevant to the selected Industry Codes (see next section for Industry Codes)

| Page 6 of 12                                                                                                    | Your Application ID                                   | :<br><u>Email</u>    |
|----------------------------------------------------------------------------------------------------|-------------------------------------------------------|----------------------|
| SB Ce                                                                                                    | ertification Application                              |                      |
| Business Profile                                                                                                    |                                                       |                      |
| Select the main area in which the applicant business provides materials or service(s): *                                                                                                    | Select One 🔻                                          |                      |
| Industry Information                                                                                                    |                                                       |                      |
| Industry Type an Industry code<br>Code: *                                                                                                    |                                                       | ▼ Add Code           |
| The United Nations Standard Products and Services Codes (<br>others to quickly and accurately search our database for fir<br>codes for your business, type the number or keyword in the<br>populated automatically. | ms in providing specific goods and services. To add o | or update the UNSPSC |
| Industry Code                                                                                                    | Description                                           | Delete               |
| << Back                                                                                                    |                                                       | Continue >>          |

| Business Activity        | Definition                                                                                                    |
|--------------------------|----------------------------------------------------------------------------------------------------|
| Procurement Services     | Includes all labor and time expended for professional or general services, such as training, healthcare, environmental remediation, and consulting. Excludes all services and labor associated with Construction, Building Design and/or Information Technology. |
| Procurement Goods        | Includes goods, supplies, materials, equipment, and/or environmental remediation supplies.<br>Excludes the purchase of services, real property, IT computers, peripherals and hardware.                                                                          |
| Information Technology   | Includes all goods and services associated with the design, development, installation, and implementation of information systems and applications including computers, peripherals and/or hardware as well as project management and IT consulting.              |
| Building Design Services | Includes architectural and engineering services in connection with the design or planning of buildings and the space within the site surrounding the buildings.                                                                                                  |

# Construction\*

Includes the labor and supplies necessary to build, alter, repair, improve, or demolish any structure, building or public improvement.

\*Not available for selection. Select Construction Contractor, Construction Stocking Supplier, or Construction Non-Stocking Supplier, as applicable

| Construction Contractor               | Provides construction labor and/or services and may provide goods or materials associated with that construction labor or service.                                                                                                    |
|---------------------------------------|----------------------------------------------------------------------------------------------------|
| Construction Stocking<br>Supplier     | Stocking Suppliers own, operate, or maintain a store, warehouse, or other establishment, in which the materials, supplies, articles or equipment are bought, kept in stock, and regularly sold or leased to the public in the usual course of business. |
| Construction Non-Stocking<br>Supplier | Non-Stocking Suppliers do not carry inventory, but order materials from a manufacturer, manufacturer's representative, or a stocking supplier.                                                                                                    |

# 11. Industry Codes

<< Back

- a. Enter up to 100 a UNSPSC codes or a description of a supply or service > select a code > Add Code
  - i. Repeat for each supply or service
    - 1. Supply Codes begin 1 6 and 95; Service Codes begin 7 94
  - ii. To find applicable codes
    - 1. Visit <u>www.unspsc.org</u>
    - 2. Download a complete code list in Excel format at <u>www.dgs.pa.gov</u> > Businesses > Small Diverse Business Program > Locate Small & Small Diverse Businesses
    - 3. Note that this application uses only UNSPSC *class* codes (ending in 00)
- b. If also applying as SDB or VBE, the selected codes will be reviewed and adjusted to correspond with the NAICS and UNSPSC codes assigned through the third-party certifier(s)
  - i. SDB and VBE verifications will only include associated codes for supplies and services as represented on or through your third party certification
  - ii. Contact your third-party certifier for additional codes if your full line of services or supplies is not represented by the codes provided
  - iii. This may impact the selected primary business activity

|                            |                                                                    | SB Certificatio                                                                                                    | n Application                                                                                                    |                                               |
|----------------------------|--------------------------------------------------------------------|----------------------------------------------------------------------------------------------------|----------------------------------------------------------------------------------------------------|-----------------------------------------------|
| В                          | Business Pr                                                        | ofile                                                                                                    |                                                                                                    |                                               |
|                            |                                                                    | rea in which the applicant<br>s materials or service(s): *                                                                                          | Select One 🔻                                                                                                    | ]                                             |
|                            |                                                                    |                                                                                                    |                                                                                                    |                                               |
| Ind                        | dustry Infor                                                       | mation                                                                                                    |                                                                                                    |                                               |
| Indu                       |                                                                    | mation<br>Type an Industry code                                                                                                    |                                                                                                    | ▼ Add C                                       |
| Indu<br>Cod<br>The         | dustry<br>de: *                                                    |                                                                                                    | ling specific goods and services. To add                                                                                                    | Pennsylvania buyers a                         |
| Indu<br>Cod<br>The<br>othe | dustry<br>de: *                                                    | 'ype an Industry code<br>ns Standard Products and Services Codes (UNSPSC c                                                                          | ling specific goods and services. To add                                                                                                    | Pennsylvania buyers a<br>or update the UNSPSC |
| Indu<br>Cod<br>The         | dustry<br>de: *<br>e United Nation<br>hers to quickly              | Type an Industry code<br>ns Standard Products and Services Codes (UNSPSC co<br>and accurately search our database for firms in provi                | ding specific goods and services. To add e                                                                                                    | Pennsylvania buyers a<br>or update the UNSPSC |
| Indu<br>Cod<br>The<br>othe | dustry<br>de: *<br>e United Nation<br>hers to quickly<br>Eating an | Type an Industry code<br>ns Standard Products and Services Codes (UNSPSC co<br>and accurately search our database for firms in provi<br>Description | ting specific goods and services. To add good and services and services and servic | Pennsylvania buyers a<br>or update the UNSPSC |

# 12. Check the county(-ies) in which the company prefers to do business > Continue

| Page 7 of 12                                                                          | Your Application ID:          |             |
|---------------------------------------------------------------------------------------|-------------------------------|-------------|
|                                                                                       |                               | Email       |
| SB Certification Application                                                          |                               |             |
| Business Profile                                                                      |                               |             |
| Market Area                                                                           |                               |             |
| Use the drop down to indicate which counties in the Commonwealth of Pennsylvania your | firm is able to perform work. |             |
| Market Area: * Select One 👻                                                           |                               |             |
|                                                                                       |                               |             |
| << Back                                                                               |                               | Continue >> |

## OWNERSHIP

# 13. Enter information on the company's ownership > Continue

a. The % of Ownership must add up to 100% in total

|                               |                   | Page 8 of 12                 | 2                            |                     |                |                       | Your App             | lication ID:   |             |
|-------------------------------|-------------------|------------------------------|------------------------------|---------------------|----------------|-----------------------|----------------------|----------------|-------------|
|                               |                   |                              |                              |                     |                |                       |                      |                | Email       |
|                               |                   |                              | SB Certification Application |                     |                |                       |                      |                |             |
|                               |                   | Business C                   | Business Ownership           |                     |                |                       |                      |                |             |
|                               |                   |                              |                              |                     |                |                       |                      |                |             |
|                               |                   | Owners                       |                              |                     |                |                       |                      |                |             |
|                               |                   | List all individua           | ls and entities              | with any ownershi   | p interest and | d provide the followi | ng information for e | ach:           |             |
|                               |                   | Add Owner                    |                              |                     |                |                       |                      |                | *- required |
|                               |                   | Name: *                      |                              |                     |                |                       |                      |                |             |
|                               |                   | Address 1:*                  |                              |                     |                |                       |                      |                |             |
|                               |                   | City: *                      |                              |                     |                | State: *              | Select Or            | ie             | •           |
|                               |                   | ZIP: *                       |                              |                     |                | % of Ownership: *     | Select Or            |                |             |
|                               |                   | # of Shares:<br>Ethnicity: * | Select One                   | 7                   |                | Class: *<br>Gender: * | Select Or            |                | •<br>•      |
|                               |                   | Ethnicity.                   | 001001 0110                  |                     |                | Gender.               |                      |                |             |
|                               |                   |                              |                              |                     |                |                       |                      | ct "N/A"       |             |
|                               |                   |                              |                              |                     |                |                       |                      | nown or r      | not         |
|                               |                   | Owners Inf                   | ormation                     |                     |                |                       | арр                  | licable        |             |
|                               | ↓ I               |                              |                              |                     |                |                       |                      |                |             |
| 0                             |                   |                              | Address                      | % of Ow             |                | Ethnicity             | Gender               | #of Shares     | Class       |
| Owners Infor                  | mation            | Have the owner               | ship interests o             | changed in the last | year? If YES,  | , please explain:     |                      | 1              |             |
|                               |                   |                              |                              |                     |                |                       |                      |                |             |
| Name & Address                | % of Ownership    | << Back                      |                              |                     |                |                       |                      |                | Continue >> |
| 123 Main Sreet                | 51.00%            |                              |                              |                     |                |                       |                      | Delete         |             |
| Doe, Lynne<br>123 Main Street | 26.00%            | White Ar                     | nerican                      | I do not wish t     | o Disclose     | 0                     | Not Applicable       | Edit<br>Delete |             |
| Doe, John<br>123 Main Street  | 23.00%            | White Ar                     | nerican                      | Male                |                | 0                     | Not Applicable       | Edit<br>Delete |             |
| Have the ownership            | interests changed | l in the last yea            | r? If YES, ple               | ase explain:        |                |                       |                      |                |             |
|                               |                   |                              |                              |                     |                |                       |                      |                |             |

## FINANCIAL INFORMATION

- 14. For the last three most recently filed tax years:
  - a. Enter the company's gross revenues as reported on line 1a (Gross receipts or sales) of the federal income tax return filed for the company > Save
    - i. If an extension has been filed for the most recent tax year
      - 1. Enter the estimated gross receipts or sales for the return being filed on extension on the on the bottom half of the form and the date the return is expected to be filed
      - 2. Submit the gross revenues for the three most recently filed returns
      - 3. **Example:** If an extension has been filed for the 2022 federal income tax return, submit the *Gross* receipts or sales reported for 2020, 2021, and 2022 and enter the estimated gross receipts and anticipated filing date for 2020 into the appropriate fields toward the bottom of the form
    - ii. Copies of Page 1 of the federal income tax returns which report *Gross sales and receipts* on line 1 or 1a and/or, if applicable, *Form 7004* or *4868, Application for Automatic Extension of Time to File* will be required to be submitted on the APPLICATION CHECKLIST page which appears later in the application
  - b. Enter the Full-Time Employee Equivalent (FTE) Employee value for the tax year into the Employee Full Time field
    - i. FTE Employees can be calculated over the span of the 12-month (52-week) tax year using formula below
    - ii. A tax year is defined as 12-month span covered by a federal income tax return
      - 1. A calendar tax year refers to the 12 consecutive months beginning Jan. 1 and ending Dec. 31

- 2. A fiscal tax year is any period of 12 consecutive months that ends on any day of any month, except for the last day of December
- 3. The most recently completed tax year will be used to determine Small Business eligibility
- iii. Formula

# All Hours Worked by All Employees During the Tax Year

Total Hours in a Full Time Schedule for the Duration of the Tax Year

- c. For newly established companies:
  - i. Established during current year
    - 1. Enter anticipated gross receipts into the *Receipts* field for the current in-progress year
    - 2. Enter the FTE Employee value into the *Employee Full Time* field for the current in-progress year spanning from the date the business was established through the date the Small Business application is being submitted
  - ii. Established during previous tax year but no return or tax extension has been or will be filed
    - 1. Enter gross receipts into the *Receipts* field for the most recently completed tax year (may be \$0)
    - 2. Enter the FTE Employee value into the *Employee Full Time* field for the most recently completed tax year beginning the date the business was established through the last date of the tax year
    - 3. Enter anticipated gross receipts and anticipated filing date into the *Estimated Gross Sales* and *Date of Filing* fields for the current in-progress year

|      | Page 9       | of 12                               |                                                                                |              |                  | You            | r Application I | D:                    | <u>Email</u>    |
|------|--------------|-------------------------------------|--------------------------------------------------------------------------------|--------------|------------------|----------------|-----------------|-----------------------|-----------------|
|      |              |                                     | :                                                                              | SB Certific  | ation Applica    | ation          |                 |                       |                 |
|      | Financi      | al Informatio                       | า                                                                              |              |                  |                |                 |                       |                 |
|      | years. Enter | r "N/A" for years in                | actly as noted in box 1a<br>which neither a tax ret<br>omatic Extension of Tim | urn nor an A | pplication for A | utomatic Exten | sion of Time to | o File was s          |                 |
|      | Add Fina     | ncial Information                   | 1                                                                              |              |                  |                |                 |                       | * -required     |
|      | Year: *      |                                     |                                                                                |              | Receipts: *      | [              |                 |                       |                 |
|      | Employee     | Full Time: *                        |                                                                                |              | Employee Par     | t Time:        |                 |                       |                 |
|      |              |                                     |                                                                                |              |                  |                |                 |                       | Save            |
|      | Year         |                                     | Revenue Total                                                                  |              | Full             | Time           | P               | art Time              |                 |
| Ļ    |              | : tax year. Contact<br>Gross Sales: | Extension of Time to F<br>BDISBO at 717-783-31                                 |              |                  |                |                 |                       | ng date for the |
| Year |              | Reve                                | enue Total                                                                     | Ful          | l Time           | Part           | Time            | <b>5</b> 11           | Continue >>     |
| 018  |              | \$98754                             |                                                                                | 3            |                  | 1              |                 | <u>Edit</u><br>Delete |                 |
| 147  |              | A7507                               |                                                                                |              |                  |                |                 | Edit                  |                 |
| )17  |              | \$7527                              |                                                                                | 3            |                  | 0              |                 | <u>Delete</u>         |                 |

## CERTIFICATIONS

- 15. If you selected to apply for verification as an SDB and/or VBE, enter information on the third-party certification > **Save** Certification
  - a. Repeat for each third-party certification > Continue
  - b. See <u>Eligibility Requirements</u> of listing of accepted third parties

|        | pennsylvania                                                    | 2N                  |                  |                               | ***                               |                 |              |               |
|--------|-----------------------------------------------------------------|---------------------|------------------|-------------------------------|-----------------------------------|-----------------|--------------|---------------|
|        | Page 10 of 13                                                   | nes                 |                  |                               | Your                              | Application ID: |              | <u>Email</u>  |
|        |                                                                 |                     | SB a             | and SDB Certificat            | ion Application                   |                 |              |               |
|        | Certifications                                                  |                     |                  |                               |                                   |                 |              |               |
|        | Jurisdiction: *<br>Certification Type: *<br>Certificate Number: | Se<br>Se            | lect One         | and enter any applica         | Date of Issue:<br>Expiration Date |                 | Save         | Certification |
|        | Certifying A                                                    | gency               | Certificate Type | Certificate N                 | umber Da                          | te of Issue Exp | iration Date | Action        |
|        | rtifying Agency<br>Disability:IN                                | Certificate<br>DOBE | ſype Cert        | <b>ificate Number</b><br>9875 | Date of Issue 08/01/2019          | Expiration Date |              | Continue >>   |
| oman's | s Business Enterprise                                           | WBE                 |                  | 34578                         | 07/27/2019                        | 9               | Edit         |               |

- c. **OOPS!** If you checked SDB and/or VBE to verify as a Small Diverse Business and/or Veteran Business Enterprise in error (see step 5 above)
  - i. Option 1

National Council

- 1. Continue the application, entering anything on the Certification page
- 2. Upload a note on the *Certification Checklist* page (see next step) informing BDISBO that your company is self-certifying as a Small Business only
- 3. BDISBO will decline the Small Diverse Business/Veteran Business Enterprise verification during the review process
  - a. You will receive an automatic email at the time of denial
  - b. Denial will be for Small Diverse Business or Veteran Business Enterprise portion of the application only and *will not impact* your Small Business self-certification
- ii. Option 2
  - Contact BDISBO at <u>RA-gsbdisbocert@pa.gov</u> or 717-783-3119 to have the in-process application deleted
  - 2. Restart the application, check SB only (Step 5) to complete the Small Business application

Delete

## APPLICATION CHECKLIST

- 16. Federal income tax returns:
  - a. Load company's supporting federal income tax returns for the last three tax years by clicking Select File
    - i. This includes all federal income tax returns filed for the business regardless of business structure or return type
    - ii. Upload Page 1 of the income tax returns filed for the three most recent tax years (page 1 reports *Gross sales and receipts* on line 1 or 1a)
    - iii. Upload a copy of *Form 7004* or *4868, Application for Automatic Extension of Time to File* if an extension has been filed for the most recently completed tax year and the return is still in process
    - iv. Check N/A if
      - 1. No federal income tax returns or extensions have been filed for the company for any of the three most recent tax years (e.g. newly established business) OR
      - 2. You company Holds a current SB self-certification and
        - a. The SB self-certification is not within 30 days of expiration,
        - b. You are adding an SDB or VBE verification to your already existing SB self-certification, and
        - c. The three most recently filed returns were already submitted for review during the most recent SB self-certification or renewal

| ENERGY OF DIMENSION RECLUSION                                                                                                    |
|----------------------------------------------------------------------------------------------------|
| Page 10 of 12 Your Application ID: NAeoojos37U%3d<br>Email                                                                                                    |
| SB Certification Application                                                                                                    |
| Application Checklist                                                                                                    |
|                                                                                                    |
| Tax Return Details:<br>Scan or identify the following pages of your company's three most recent federal tax returns which will be required for verifying your annual gross sales. You may redact your federal tax identification number if desired. Only the first page of the return is needed.                                                                                                    |
| <ul> <li>Page 1 of Federal form 1120 or 1120S, the U.S. Corporation Income Tax Return</li> <li>Page 1 of Federal form 1065, the US.S Return of Partnership Income</li> <li>Page 1 of Federal form 1040 schedule C, Profit of Loss from Business, Sole Proprietorship.</li> </ul>                                                                                                    |
| If your company has not yet filed a federal tax return because you have filed an Application for Automatic Extension of Time to File, please contact BDISBO at 717-783-3119 OR RA-smallbusiness@pa.gov for a copy of an extension letter. This letter will be uploaded in place of the return to act as a temporary placeholder until the return is filed. At that time, page 1 of the return will be required or the Small Business certification will be withdrawn |
| Upload your previous three (3) years of Federal Tax Returns (see above for details):                                                                                                    |
| There are many solutions available to reduce a file's size. They range from re-scanning your document with a decreased scan resolution<br>and setting it to be in black and white to using software applications like Adobe Acrobat. Since everybody's computer is setup differently,<br>we cannot provide a solution that will work for everybody. We suggest contacting a Computer Professional or searching on the internet to<br>find the best solution for you. |
| << Back Continue >>                                                                                                    |

Page 11 of 13

Your Application ID:

Email

### **SDB and VBE Certification Application**

# Application Checklist

#### Tax Return Details:

Scan or identify the following pages of your company's three most recent federal tax returns which will be required for verifying your annual gross sales. You may redact your federal tax identification number if desired. Only the first page of the return is needed.

- Page 1 of Federal form 1120 or 1120S, the U.S. Corporation Income Tax Return
   Page 1 of Federal form 106S, the US.S Return of Partnership Income
- Page 1 of Federal form 1040 schedule C, Profit of Loss from Business, Sole Proprietorship.

If your company has not yet filed a federal tax return because you have filed an Application for Automatic Extension of Time to File, Form 4868 or Form 7004, please submit a copy of the filed extension form to act as a temporary placeholder until the return itself is filed. At that time, page 1 of the return will be required or the Small Business certification will be withdrawn.

If applying for verification as a Small Diverse Business, please provide supporting documentation as shown below:

| Current Certificate                                                                                                    | 1                                                                                                    |  |  |  |  |  |
|----------------------------------------------------------------------------------------------------|----------------------------------------------------------------------------------------------------|--|--|--|--|--|
| 3rd Party Certification                                                                                                    | Required Documentation                                                                                                    |  |  |  |  |  |
| Women's Business Enterprise National Council                                                                                                    |                                                                                                    |  |  |  |  |  |
| National Minority Supplier Development Council                                                                                                    | - Current Certificate                                                                                                    |  |  |  |  |  |
| National Gay & Lesbian Chamber of Commerce                                                                                                    | Current Certificate                                                                                                    |  |  |  |  |  |
| Disability:IN                                                                                                    |                                                                                                    |  |  |  |  |  |
| Unified Certification Program<br>(any state)                                                                                                    | <ol> <li>Most current certification letter</li> <li>Copy of currently dated online DBE profile</li> <li>Proof of race, ethnicity, and/or gender</li> </ol> |  |  |  |  |  |
| U.S. Small Business Administration 8(a) Program                                                                                                    | <ol> <li>Most current certification letter</li> <li>Proof of race, ethnicity, and/or gender</li> </ol>                                                     |  |  |  |  |  |
| Vets First Verification                                                                                                    | 1. Most current certification letter<br>2. Copy of currently dated online VOSB or SDVOSB profile                                                           |  |  |  |  |  |
| Examples of proof of gender are: Birth Certificate, Passport, Driver's License, Naturalization Papers, Tribal Cards, Military Records.<br>Examples of proof of race or ethnicity are Naturalization Papers and Tribal Cards. Birth Certificates, Passports, and Military Records ma |                                                                                                    |  |  |  |  |  |

also be accepted as proof of race or ethnicity if noted. Other documentation showing how the owners hold themselves out to the community or showing recognition by other government entities may be considered on a case-by-case basis.

| Up               | load your previous thr    | ee (3) years of Federal Tax Returns (see                                                | above for details):                                                                                                    | □ N/A        | Select File      |
|------------------|---------------------------|-----------------------------------------------------------------------------------------|----------------------------------------------------------------------------------------------------|--------------|------------------|
| 1                | 2018 88G fax return-page  | 1.pdf                                                                                   |                                                                                                    |              |                  |
| 1                | 2017 88G faxes page 1.p   | ar                                                                                      |                                                                                                    |              |                  |
| 1                | 2018 page 1.pdf           |                                                                                         |                                                                                                    |              |                  |
| Up               | load your Diversity Ce    | rtificates and Supporting Documentation                                                 | (see above for details):                                                                                                    | □ N/A        | Select File      |
| 1                | 2019 WBENC.pdf            |                                                                                         |                                                                                                    |              |                  |
| and se<br>we car | tting it to be in black a | and white to using software applications li<br>that will work for everybody. We suggest | from re-scanning your document with a d<br>ike Adobe Acrobat. Since everybody's com<br>t contacting a Computer Professional or se | puter is set | tup differently, |
| << Ba            | ck                        |                                                                                         |                                                                                                    |              | Continue >>      |

- 17. Third-party certification (if electing to apply for SDB or VBE verification):
  - a. Submit the supporting documentation as proof of certification through one or more of the approved third-party certifiers

| Third-Party   | Verification P | rogram/Type               |                                                                         |
|---------------|----------------|---------------------------|-------------------------------------------------------------------------|
| Certifier     | SDB            | VBE                       | Required Documentation                                                  |
| WBENC         | • WBE          |                           | Current certificate                                                     |
| NMSDC         | MBE            |                           | Current certificate                                                     |
| UCP           | MBE            |                           | Current certification letter or continuing eligibility letter           |
|               | • WBE          |                           | Copy of profile from public, online directory                           |
|               | MWBE           |                           | <ul> <li>Proof of race, ethnicity, and/or gender (see below)</li> </ul> |
| SBA 8(a)      | MBE            |                           | Current certification letter or continuing eligibility letter           |
|               | • WBE          |                           | <ul> <li>Proof of race, ethnicity, and/or gender (see below)</li> </ul> |
|               | MWBE           |                           |                                                                         |
| NGLCC         | LGBTBE         |                           | Current certificate                                                     |
| VetCert       | SDVBE          | <ul> <li>VBE</li> </ul>   | Current certification letter                                            |
| (Formerly     |                | SDVBE                     | Copy of profile from public, online directory                           |
| VetBiz)       |                |                           |                                                                         |
| Disability:IN | • DOBE         | <ul> <li>SDVBE</li> </ul> | Current certificate                                                     |
|               | SDVBE          |                           |                                                                         |

# Accepted Proof of Race/Ethnicity or Gender

| Proof                                | WBE            | MBE <sup>1</sup>                                                                                                    | Explanation                                                                                                    |  |  |  |
|--------------------------------------|----------------|----------------------------------------------------------------------------------------------------|----------------------------------------------------------------------------------------------------|--|--|--|
| Birth Certificate                    | Х              | X <sup>2</sup>                                                                                                    | <sup>1</sup> To establish origins of a particular "minority" group, the applicant                                                                    |  |  |  |
| Passport                             | х              | X <sup>2</sup>                                                                                                    | <ul> <li>must provide a document issued by a Federal, state, or local<br/>governmental entity establishing that either the applicant, the</li> </ul> |  |  |  |
| Driver's License                     | Х              |                                                                                                    | applicant's biological parents, or the applicant's biological                                                                                        |  |  |  |
| Naturalization Papers                | Х              | Х                                                                                                    | grandparents are members of the minority group.<br><sup>2</sup> Constitutes acceptable proof of minority or woman status <u>only</u> if              |  |  |  |
| Tribal Card                          | Х              | X <sup>2</sup>                                                                                                    | gender, ethnicity/race, or woman or minority-owned status or                                                                                         |  |  |  |
| Military Records                     | х              | X <sup>2</sup>                                                                                                    | designation is specified. A picture on a driver's license or passport not sufficient proof of minority status.                                       |  |  |  |
| Third-Party<br>Certification Profile | X <sup>2</sup> | X <sup>2</sup>                                                                                                    |                                                                                                    |  |  |  |
| Other                                | minor<br>minor | Documents showing how vendors hold themselves out to community (i.e. member of minority chamber, etc.) or showing recognition by other government entities as minorities, minority-owned, women, or women-owned businesses may be accepted as proof of MBE or WBE on case-by-case basis. |                                                                                                    |  |  |  |

## SUBMIT APPLICATION

18. Enter the name and title of the application preparer and check the box > Submit Application

| Page 11 of 12                                                                                                    | Your Application ID: <u>Email</u>                                                                                                    |
|----------------------------------------------------------------------------------------------------|----------------------------------------------------------------------------------------------------|
| SB Certif                                                                                                    | ication Application                                                                                                    |
| Submit Application                                                                                                    |                                                                                                    |
| make further changes to certain information without a with Business Opportunities. Please carefully review all information                                                                                           | vertification. Upon completion of this step, you may not be able to<br><b>itten request to the Bureau of Diversity, Inclusion &amp; Small</b><br>n entered and uploaded to this point for accuracy. If corrections or further<br>priate page, make the correction and continue to this final page.                                                                                             |
| Signature: * J. J. Doe                                                                                                    | Date: 08/13/2019                                                                                                    |
| Title: * President                                                                                                    | ]                                                                                                    |
|                                                                                                    |                                                                                                    |
| order to meet the requirements necessary for Small Diverse Verificat<br>registered with the Department of General Services. I understand the<br>changes in my business that may affect its status as a Small Diverse | naintain a continuing certification with an approved third-party certifier in<br>tion as set forth in 4 PaCode \$\$ 58.301 et seg. at all times that it is so<br>at I must immediately notify the Department of General Services of any<br>Business. I further understand that the Bureau of Diversity, Inclusion,<br>nuire applicants and certified Small Diverse Business to submit proof of |
|                                                                                                    |                                                                                                    |
| << Back                                                                                                    | Submit Application >>                                                                                                    |
| EUREAU OF DIVERSITY, INCLUSION<br>AND SMALL BUSINESS OF POINTUNITIES<br>Page 12 of 12                                                                                                    | Your Application ID:                                                                                                    |
| THANK YOU F                                                                                                    | OR YOUR SUBMISSION                                                                                                    |
|                                                                                                    |                                                                                                    |

# 19. Review process

- a. Small Business self-certification is immediate
  - i. Additional information may be requested upon further review
- b. Review for SDB and VBE verification may take approximately 10 business days *following receipt of all required information* necessary to complete the review process
  - i. Process may take longer for applications missing information or other required documentation or that are otherwise considered incomplete
  - ii. Additional information may be requested
  - iii. You will receive another email once the verification is approved

# RESUMING AN INCOMPLETE OR IN PROCESS APPLICATION

PRiSM allows user to stop midway during the application process and resume at a later time.

- 1. Go to http://bdisbo.prismcompliance.com
- 2. Click Self-Certify or Recertify as a Small and/or Small Diverse Business (do not log in)

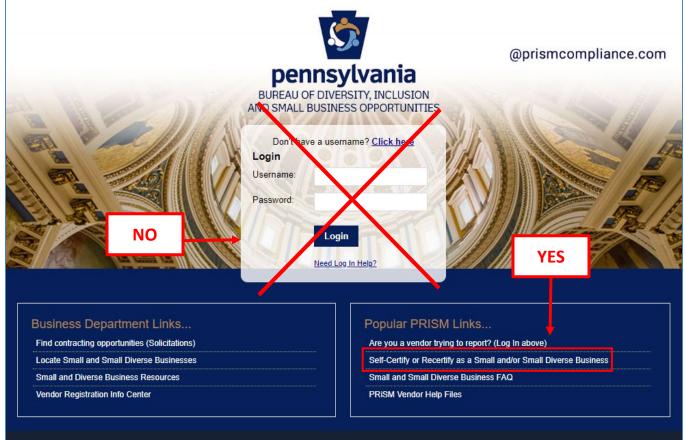

Pennsylvania BDISBO Portal is Powered by PRISM Compliance Management (TM)

## 3. Click Complete a Started Application

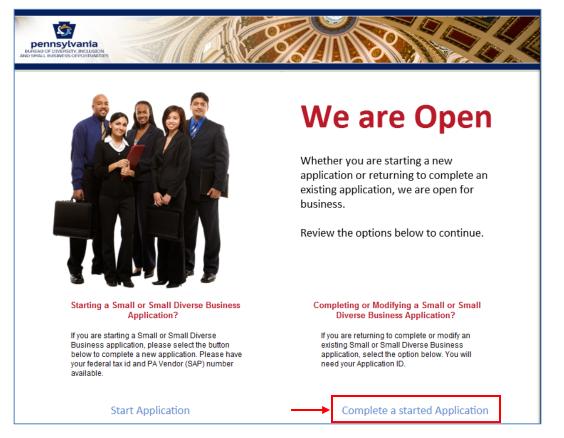

## 4. Enter your Application ID > Go

- a. The Application ID was sent to the email you entered at the beginning the application process
- b. *NOTE:* Access to PRiSM may be unavailable from July 1 July 2 each year due to the blackout period for the commonwealth's regularly scheduled fiscal year end close process

| Application Completion                                                                                                    |
|----------------------------------------------------------------------------------------------------|
| Your Application ID is a unique ID assigned to you and your application. It was displayed at the top of every page of your application. It is required to retrieve your application. |
| Enter your Application ID:                                                                                                    |
| I think I lost my Application ID                                                                                                    |
| <ul> <li>c. If you started an application but cannot locate or remember the Application ID, to resend</li> <li>i. Click I think I lost my Application ID</li> </ul>                  |

# 1. Enter the email address to which you originally sent the Application ID at the beginning of the

application process2. Enter your company's Tax ID (no spaces or dashes) OR 6-digit Vendor ID (SAP ID)

| Lost Ap                                           | oplication ID                               |
|---------------------------------------------------|---------------------------------------------|
| Complete the information below and                | your application ID will be emailed to you. |
| * Primary Email Address:<br>* TaxID or Vendor ID: |                                             |
|                                                   | Send                                        |

# 5. Click Start Application to resume

| AND SMALL BUSINESS OFPORTUNITIES                                                                                                    |
|----------------------------------------------------------------------------------------------------|
| Starting a New Application                                                                                                    |
| The Bureau of Diversity, Inclusion & Small Business Opportunities (BDISBO) is continually exploring new ways to help<br>Small Businesses, Small Diverse Businesses, and Veteran Business Enterprises do business with the Commonwealth of<br>Pennsylvania and with local governments.                                                                                                    |
| BDISBO verifies self-certified Small Businesses that wish to participate as Minority, Woman, LGBT, Disabled Veteran,<br>Service-Disabled Veteran, and Disability-Owned Business Enterprises through the <b>Small Diverse Businesses (SDB)</b><br>program and Veteran, Disabled Veteran, and Service-Disabled Veteran Business Enterprises through the <b>Veteran Business</b><br><b>Enterprise (VBE)</b> program. Eligible Small Businesses must hold certifications as diverse or veteran businesses with one<br>of the Department's approved third-party certification entities. |
| Small Business (SB) self-certification, a two-year certification which requires bi-annual renewal, is a prerequisite for verification as a Small Diverse Business or Veteran Business Enterprise.                                                                                                    |
| To access the application and begin the certification process, you must first register as a vendor via the <u>PA Supplier Portal</u> .<br>Not sure if your company is registered? Don't know your registration number? Call toll free: (877) 435-7363 (option 1), or email <u>ra-psc_supplier_requests@pa.gov</u> .                                                                                                    |
| If you already have a 6-digit PA Vendor Number (SAP), please select Start Application below.                                                                                                    |
| Start Application                                                                                                    |

# MANAGING YOUR PRISM ACCOUNT

Login to your PRiSM account to update passwords, add new users, edit users, print certificates, etc.

## LOGGING INTO PRISM

- 1. Go to http://bdisbo.prismcompliance.com
- 2. Enter your Username and Password > Login

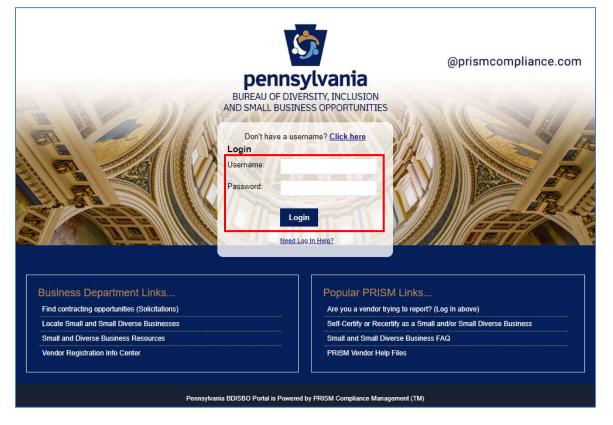

## USERS AND LOGIN SETUP

#### CREATE A PRIMARY PRISM USER

*Create a Username and Password with PRiSM to maintain your account information, set up additional users, etc.*. A PRISM PROFILE MUST BE ESTABLISHED FOR THE BUSINESS PRIOR TO CREATING USERS. *Contact BDISBO at* <u>RA-gsbdisbocert@pa.gov</u> or <u>RA-SmallBusiness@pa.gov</u> to create a prime contractor business profile, or submit an application for Small Business self-certification or Small Diverse Business or Veteran Business Enterprise verification.

Go to **Manage Your PRISM** Account and follow instructions to <u>Create Additional Users and Update Passwords</u> once a primary user has been created.

1. Once the self-certification process is complete, you will receive an email informing you of your PIN and directing you to register as a User

## A. KEEP THE PIN

- b. If you do not receive the email
  - i. Contact BDISBO at <u>RA-SmallBusiness@pa.gov</u> or <u>RA-GSBDISBOCERT@pa.gov</u> for your PIN

2. Go to http://bdisbo.prismcompliance.com > Don't have a username? Click here.

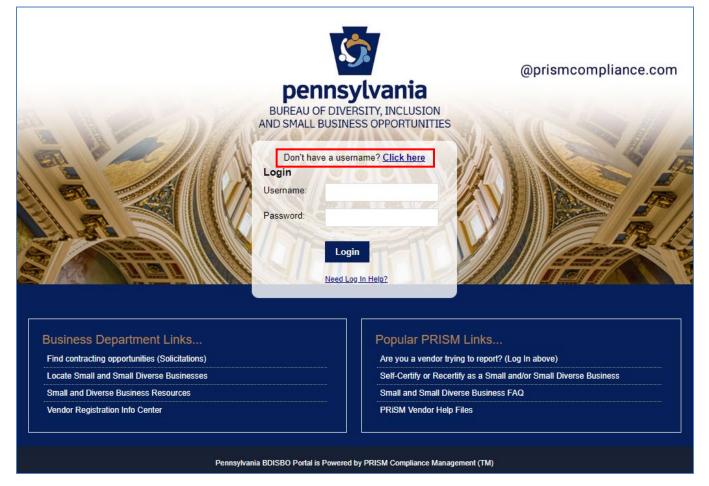

# 3. Click Register Now

# Register Now

4. Enter your EIN (no dashes or spaces) and PIN numbers

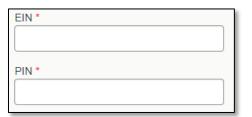

5. Enter the CAPTCHA code displayed on the screen

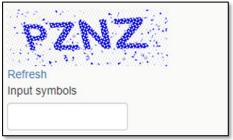

## 6. Click Next

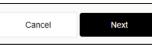

- a. If you receive the **Your PIN and/or EIN does not match our records**... pop-up, please verify your EIN and PIN numbers. If you continue to receive the message, please contact BDISBO at <u>RA-SmallBusiness@pa.gov</u> or <u>RA-GSBDISBOCERT@pa.gov</u> for assistance.
- 7. Check the We Found You. box after reviewing the line to make sure the correct business name is displayed

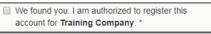

- a. If incorrect business name displayed, contact BDISBO at <u>RA-SmallBusiness@pa.gov</u> or <u>RA-GSBDISBOCERT@pa.gov</u> for assistance.
- 8. Click Next

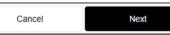

9. Review, correct, and/or enter business information requested on screen

| Title *                         |
|---------------------------------|
| Mr. v                           |
| First Name *                    |
| Training                        |
| Last Name *                     |
| PRISM                           |
| Cell Number *                   |
| 555-555-5555                    |
| Office Number                   |
|                                 |
| Email *                         |
| email@emailaddress.com Validate |

10. After entering/reviewing email address, click Validate (must match primary account address on file)

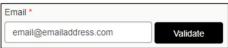

- a. A Validation Code will be sent to email address you entered
  - i. The subject of the email will be **PRISM verification code.**
- b. Open your email and retrieve the Validation Code
  - i. See Troubleshooting if you do not receive the email
- 11. Click Ok on A validation code has been sent... pop-up message

| A validation code has been sent to the email address<br>you entered. Retrieve the validation code and enter it<br>below |
|----------------------------------------------------------------------------------------------------|
| Ok                                                                                                    |

12. Enter the Validation Code from email into Validation Code field

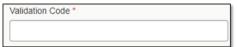

13. Click Next

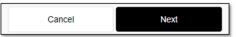

- 14. Complete the Username, Password and Hint fields
  - a. Username and Password must be 6-20 characters long and contain at least one letter (e.g. Aa Bb Cc), one number (1 2 3 4 5 6 7 8 9 0), and *NO* symbols (e.g. ! @ # \$ % ^ & \* () = +)

| Choose Username * |                                                                                         |  |
|-------------------|-----------------------------------------------------------------------------------------|--|
|                   | ould be of minimum 6 characters and maximum 20 th at least one number and one alphabet. |  |
| Choose Pa         | ssword *                                                                                |  |
| Confirm Pa        | ssword *                                                                                |  |
| Password H        | fint *                                                                                  |  |
| Password H        | Hint Answer *                                                                           |  |

# 15. Click Next

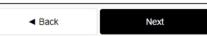

16. Review the Terms of Usage and check the box beside I agree with the Terms of Usage

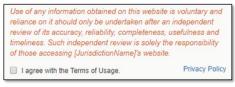

17. Click Register Me

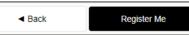

18. Once completed, you will receive a **Registration has completed successfully!** message on the screen and an email with the **Username** you entered

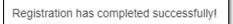

## CREATE ADDITIONAL USERS

- 1. Log in at https://bdisbo.prismcompliance.com
- 2. Click Administration

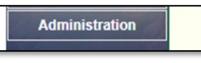

2. Click Manage Users Profile

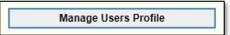

## 3. Click Add New User

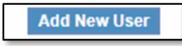

- 4. Complete the required fields
  - a. The password you enter is only a temporary password. When the user first logs into PRiSM, they will be prompted to change it.

| User ID*:               |                       |
|-------------------------|-----------------------|
|                         | User ID is required.  |
| Select Jurisdictions *: | All items checked     |
| First Name *:           |                       |
| Last Name *:            |                       |
| Password*:              |                       |
|                         | Password is required. |
| Check Password *:       |                       |
| Email: *                |                       |
| Phone: *                |                       |
| Title:                  |                       |

5. Click Save

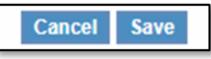

- 6. Provide the Username (User ID) and Password you entered to user
  - b. User will receive an email with your business's PRiSM PIN number, so if they forget their User ID in the future, they can click **New Log In Help?** on the log in page to retrieve it.

## **RESET AND UPDATE PASSWORDS**

## USERNAME AND PASSWORD KNOWN

Username and Password are known but the password needs to be changed.

1. Log in at https://bdisbo.prismcompliance.com Click Administration

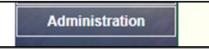

3. Click Manage Users Profile

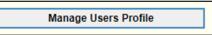

4. Click on Edit User on the for the user in question

| 5 10                             |          | nenu>> User Administr<br>tor Users |            |                     |                |           |                                     |
|----------------------------------|----------|------------------------------------|------------|---------------------|----------------|-----------|-------------------------------------|
|                                  | Username | Name                               | Role       | Unlock              | Reset Password | Edit      | Delete                              |
| Company Search<br>Administration | jdoe     | Commonwealth Of PA                 | Contractor | Default Vendor User | Reset Password | Edit User | Default Vendor User<br>Add New User |

5. Enter a new password > Reenter password > Save

| Ac | Administration menu>> User Administration |                   |  |
|----|-------------------------------------------|-------------------|--|
|    | Edit Contractor User                      |                   |  |
|    | User ID *:                                | AAAABBBBC         |  |
|    | Select Jurisdictions *:                   | All items checked |  |
|    | First Name *:                             | Commonwealth      |  |
|    | Last Name *:                              | Of PA             |  |
|    | Password *:                               |                   |  |
|    | Check Password *:                         |                   |  |
|    | Email: *                                  | gs-bdisbo@pa.gov  |  |
|    | Phone: *                                  |                   |  |
|    | Title:                                    | Mr.               |  |
|    |                                           | Cancei Save       |  |

## FORGOTTEN USERNAME AND PASSWORD

Reset a forgotten Username and Password if already registered as a PRiSM user.

1. Go to <a href="http://bdisbo.prismcompliance.com">http://bdisbo.prismcompliance.com</a> Need Log In Help.

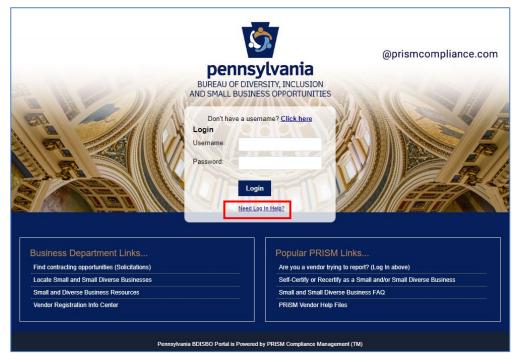

- 2. Forgotten Password:
  - a. Enter the Username you created during the user registration process > Enter Security Check characters (case sensitive) > Reset Password

| Forgot Your Password                                                                        |
|---------------------------------------------------------------------------------------------|
| User ID                                                                                     |
| Enter Your User ID here                                                                     |
| *Please note a link to reset your password will be send to<br>your Email Address of record. |
| Security Check                                                                              |
| K4qWN4                                                                                      |
| Type the characters you see in the picture above.                                           |
| Reset Password                                                                              |

- b. Password reset email will be forwarded to the user email address on file
- c. See <u>Troubleshooting</u> if you do not receive the email
- 3. Forgotten Username
  - a. Enter PIN received during the self-certification process
    - i. Contact BDISBO at <u>RA-SmallBusiness@pa.gov</u> or <u>RA-GSBDISBOCERT@pa.gov</u> if you do not know your PIN
  - b. Enter email address (must match user email address on file)
  - c. Enter Security Check characters (case sensitive)
  - d. Click Send Username

| Forgot Your Username                              |
|---------------------------------------------------|
| PIN 0                                             |
| Enter Your User PIN here                          |
| Email                                             |
| Enter Your User Email Address here                |
| Security Check                                    |
| 2jngfK                                            |
| Type the characters you see in the picture above. |
| Send Username                                     |

e. See <u>Troubleshooting</u> if you do not receive the email

# PROFILE ADMINISTRATION

- 1. Log in at https://bdisbo.prismcompliance.com
- 2. Click Administration

Administration

3. Click Manage Vendor Records

Manage Vendor Records

## UPDATE PROFILE INFORMATION

1. Click on the Profile tab to review, correct, and/or enter the business information requested on the screens

|                                                  | nistration menu >> Manage Vendor Records   |  |
|--------------------------------------------------|--------------------------------------------|--|
| Profile Address Certifications Industry Advanced | e Address Certifications Industry Advanced |  |

- a. Certain fields read-only
  - i. This information populated with data captured from vendor record in Pennsylvania's Supplier Portal
  - ii. If values incorrect, contact the support at toll free: (877) 435-7363 (option 1), or email <u>rapsc</u> supplier requests@pa.gov to correct
- b. Complete or update the **Name**, **Phone** and **Email** for **Contact Information 1** as this is the information that will be used in PRiSM to send you future communications.

| Contact Information 1 |  |
|-----------------------|--|
| Name:                 |  |
| Title:                |  |
| Phone:                |  |
| Cell Phone:           |  |
| Email:                |  |

c. Under Market Area, select the counties in which your company can do business

| Market Area: |           | • |
|--------------|-----------|---|
|              | Check All | 1 |
|              | Adams     |   |
|              | Allegheny |   |
|              | Armstrong |   |
|              | Beaver    |   |
|              | Bedford   |   |
|              |           |   |

# UPDATE ADDRESS

1. Click on the Address tab to review, correct, and/or enter the business information requested on the screens

| Administration menu >> Profile |                                  |  |  |  |
|--------------------------------|----------------------------------|--|--|--|
| Profile Address                | Certifications Industry Advanced |  |  |  |

- a. Primary Address information is populated with data captured from Pennsylvania's Supplier Portal and is read-only.
  - If values incorrect, contact the support at toll free: (877) 435-7363 (option 1), or email <u>rapsc\_supplier\_requests@pa.gov</u> to correct
- b. Second Address information populated with your mailing address and is read-only.
  - i. If values incorrect, contact the support at toll free: (877) 435-7363 (option 1), or email <u>ra-psc\_supplier\_requests@pa.gov</u> to correct

# REVIEW CERTIFICATIONS AND DOWNLOAD CERTIFICATES

1. Click on the Certifications tab

| Administration menu >> Manage Vendor Records |                |          |          |  |  |
|----------------------------------------------|----------------|----------|----------|--|--|
| Profile Address                              | Certifications | Industry | Advanced |  |  |

2. Review the Certifications (examples shown below)

| Certificate<br>Number  | Jurisdiction                                      | Certificate<br>Type | Issued<br>Date | Recertification<br>Date | Expiration<br>Date | Status | Download |
|------------------------|---------------------------------------------------|---------------------|----------------|-------------------------|--------------------|--------|----------|
| 123456201909-SB        | BDISBO                                            | SB                  | 09/20/2019     |                         | 09/30/2021         | Active | X        |
| 123456201909-<br>SDB-M | BDISBO                                            | SDB                 | 09/20/2019     |                         | 09/30/2021         | Active | Z        |
| 123456789              | National Minority Supplier<br>Development Council | MBE                 | 09/20/2019     |                         | 09/30/2021         | Active |          |

- a. Information read-only
- b. Current SB, SDB, and VBE certificates can be downloaded at any time
   i. Only BDISBO certificates are available for download
- c. If values incorrect, please contact BDISBO at <u>RA-SmallBusiness@pa.gov</u> or <u>RA-GSBDISBOCERT@pa.gov</u> for assistance.

# REVIEW INDUSTRY UNSPSC CODES

1. Click on Industry tab

| Administration menu >> Manage Vendor Records |         |                |          |          |  |
|----------------------------------------------|---------|----------------|----------|----------|--|
| Profile                                      | Address | Certifications | Industry | Advanced |  |

- 2. Codes can be updated directly at time of initial certification or during recertification
  - a. Contact BDISBO at <u>RA-SmallBusiness@pa.gov</u> or <u>RA-GSBDISBOCERT@pa.gov</u> for code changes at any other time

# TROUBLSHOOTING

## EMAIL NOT RECEIVED

- 1. Check your spam or junk folder for an email from DoNotReply@prismcompliance.com or BDISBO@prismcompliance.com.
- 2. Gmail users
  - a. Select the All Mail tab If expected email doesn't appear in either the inbox or junk mail

| Inbox     |  |
|-----------|--|
| Starred   |  |
| Snoozed   |  |
| Important |  |
| Sent      |  |
| Drafts    |  |
| All Mail  |  |
|           |  |

 Contact BDISBO at <u>RA-SmallBusiness@pa.gov</u> or <u>RA-GSBDISBOCERT@pa.gov</u> if email is not received or is not found in junk mail

## EMAIL NOT RECEIVED - SUBSCRIBE (OPT-IN)

Email through the PRISM Compliance Portal is BDISBO's primary means of communicating with its small, small diverse, and veteran businesses. To find out if you may have opted out of receiving these necessary emails and learn how to opt back in:

- 1. Go to bdisbo.prismcompliance.com
- 2. Login with your username and password
- 3. If you have opted out, a **Confirm Opt In** box will appear: You have opted out of receiving email from BDISBO. Do you wish to Opt In? Opting In will subscribe PRISM mail services to you.
- 4. Click Yes to receive an email with a Subscribe link to complete the opt-in process

| \land Confirm Opt in                                                                                                    | × |
|----------------------------------------------------------------------------------------------------|---|
| You have opted out of receiving email from BDISBO. Do<br>wish to Opt In? Opting In will subscribe PRISM mail serv<br>to you.<br>Yes No | - |

5. Contact BDISBO for the Opt-In email if you have not yet set up a PRISM user with username and password

# WHAT ARE THEY

- 1. Begin with 6, 7, or 8
- 2. Cannot place bids or self-certify for Small Business or verify as a Small Diverse Business or Veteran Business Enterprise

Grantees or Grant Recipients

- 3. Generally assigned to specific entities such as
  - Borrowers
  - Boroughs
  - Cities
  - Counties
  - Cyber SchoolsDaycares

Loan Recipients

**Municipalities** 

Lessors

**Fire Companies** 

Local Governments

- - Other Non-Procurement Vendors
- School Districts
- Service Providers to Victims of Crime
- State Governments
- Townships
- Utility Providers
- Victims of Crime

# HOW TO UPDATE TO A PROCUREMENT VENDOR ID

Federal Government

For questions or additional help with your supplier registration, please contact the Vendor Data Management Unit (VDMU) at <u>ra-</u>psc\_supplier\_requests@pa.gov or 877-435-7363, Option 1.

## If your Non-Procurement vendor account is set up through your <u>SSN</u>

- 1. An Employer Identification Number (EIN) is required for a Procurement vendor account and SAP number
  - a. Apply for EIN at <u>https://www.irs.gov/businesses/small-businesses-self-employed/apply-for-an-employer-identification-number-ein-online</u>
- 2. Once you have an EIN, complete the Supplier Registration at www.pasupplierportal.state.pa.us

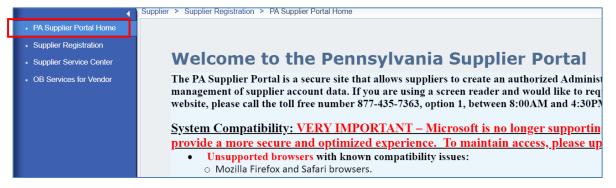

3. Follow instructions in Step 2, *Non-Procurement vendor account set up through EIN*, if receive message already a registered vendor in the Commonwealth of PA Vendor System

| 1                       | Supplier > Supplier Registration > Supplier Registration                                                                                                    | Full Screen Opti |
|-------------------------|----------------------------------------------------------------------------------------------------|------------------|
| PA Supplier Portal Home |                                                                                                    |                  |
| Supplier Registration   | Vendor Identification Vendor Details Submit Registration Form Create User ID                                                                                                    |                  |
| Supplier Service Center |                                                                                                    |                  |
| OB Services for Vendor  | Instructions                                                                                                    |                  |
|                         | Welcomel Thank you for taking the time to register as a Procurement Vendor with the Commonwealth of Pennsylvania. To begin the process, an Employer Identification Number<br>(FIN) issued by the IRS is RECUIRED for registration. To obtain an EIN number, go to the IRS website <u>https://www.irs.gov/businesses/small-businesses/small-busi</u> | ply-for-an-ein   |
|                         | Attention: You will not be able to use this vendor registration system as you are already a registered vendor in the Commonwealth of PA Vendor System. Message 001<br>Please contact the Vendor Data Management Unit for further assistance.<br>Phone 877-435-7363, select Option 1<br>Email: ra-pscsrmportal@pa.gov<br>Tax ID Number: 123456789                                                                                                    |                  |

# If your Non-Procurement vendor account is set up through your <u>EIN</u>

- 1. Complete <u>Unblock Vendor Record Request or Change to Procurement Vendor Type</u> form (see <u>Non-Procurement Vendor Help</u> page)
- 2. Forward completed form to ra-psc supplier requests@pa.gov

# DEFINITIONS

Dominance – A business dominant in its field of operation is one that exercises control or major influence in its industry.

**Full-Time Equivalent (FTE) Employees** – Employees includes full-time, part-time, and temporary employees, including owners and management personnel for all facilities, inside and outside the commonwealth.

*FTE Employees* includes all personnel noted above employed at any point during the given tax year. The value is calculated over the duration of the 12-MONTH (52-WEEK) <u>TAX YEAR</u> using the formula below.

The most recently completed tax year will be used to determine Small Business eligibility. For new businesses established during the current tax year in progress, the FTE Employee value will be calculated from the date the business was established through the date the Small Business application was submitted.

# <u>All Hours Worked by All Employees</u> Total Hours in a Full Time Schedule

**Gross Receipts** – The *Gross receipts or sales* value reported on Line 1a of Federal Form 1065, *US Return of Partnership Income*, Form 1120, *Corporation Income Tax Return*, Form 1120S, *Income Tax Return for an S Corporation*, or Line 1 of Schedule C (Form 1040), *Profit or Loss from Business (Sole Proprietorship)*. This is the value taken before any deductions or subtractions.

**Holding or Parent Company** – A holding company is a parent company — usually a corporation or LLC — that is created to buy and control the ownership interests of other companies. The companies that are owned or controlled by a corporation holding company or an LLC holding company are called its subsidiaries.

**Independence** – Factors that determine independent ownership include the date the business was established together with its relationship with other firms in terms of operational and managerial control, personnel, facilities, equipment, financial support, exclusive dealings, and the extent to which resources are shared with other firms. A business that is a subsidiary of another business or is owned principally by another business entity or by a trust (including an employee stock ownership plan) does not meet this requirement. However, if a parent or holding company, established for tax, capitalization, or other purposes consistent with industry practice, in turn owns and controls an operating subsidiary, the subsidiary may be considered independently owned if it otherwise meets all small business eligibility requirements. In this situation, the individual owners and controllers of the parent or holding company are deemed to control the subsidiary through the parent or holding company.

**PA Supplier Portal** – The commonwealth's secure site at <u>www.pasupplierportal.state.pa.us</u> that allows commonwealth suppliers and contractors to create an authorized Administrative User providing access to registration and self-management of supplier account data. Vendor registration as a Procurement vendor is required for vendors who wish to do business with the commonwealth and participate in the commonwealth's Small Business self-certification and Small Diverse Business and Veteran Business Enterprise verification programs.

# Parent Company – See Holding Company

PRISM – The commonwealth's Small Business, Small Diverse Business, and Veteran Business Enterprise online application portal.

**SAP Number or Vendor ID** – A 6-digit number assigned to vendors who have registered to do business with the commonwealth as Procurement or Non-Procurement vendors through the <u>PA Supplier Portal</u>.

**Small Diverse Business (SDB)** – The commonwealth's minority-owned, woman-owned, LGBTQ-owned, disability-owned, and servicedisabled veteran-owned business verification program. Eligible businesses must meet the <u>requirements</u> for Small Business selfcertification and hold a valid certification from an approved third-party certifier.

Subsidiary – An entity (e.g., a corporation) in which another entity has a controlling share.

**Tax Year** – A tax year that follows the calendar year refers to the 12 consecutive months beginning Jan. 1 and ending Dec. 31. A fiscal year is any period of 12 consecutive months that ends on any day of any month, except for the last day of December.

**Third-Party Certifier** – Organization providing certifications accepted by the commonwealth for verification as Small Diverse Business or Veteran Business Enterprise. <u>View a listing of currently accepted third-party certifiers</u>.

**Small Business (SB)** – A self-certification program for small businesses to participate on commonwealth contracts reserved for small businesses and a prerequisite for Small Diverse Business and Veteran Business Enterprise verification. Eligible businesses must meet the <u>requirements</u> for Small Business self-certification.

# Vendor ID – See <u>SAP Number</u>.

**Vendor Registration** – Vendors wishing to do business with the commonwealth must register and obtain a 6-digit SAP Number (Vendor ID) on the <u>PA Supplier Portal</u>. Procurement vendor registration is for the following descriptions: Procurement, COSTARS, Bids, IFB, ITQ, R3-RFQ, RFGA, RFI, RFP, RFQUAL-P3, SFP, Small Diverse Business, Small Business, Woman-owned Business, Veteran-owned Business, Contracts, Auto ITQ, Construction, eMarketplace. Non-Procurement vendor registration is for the following descriptions: Borrower/Loan Recipient, Day Care, Fire Company, Grantee or Grant Recipient, Government Entities, Other Non-Procurement, Real Estate Leasing or Lessor, School District or Cyber School, Service Provider to Victim of Crime or Victim of Crime, Utility Provider. *Non-Procurement vendors cannot self-certify as a small, diverse business or place bids.* 

**Veteran Business Enterprise (VBE)** – The commonwealth's veteran-owned and service-disabled veteran-owned business verification program. Eligible businesses must meet the <u>requirements</u> for Small Business self-certification and hold a valid certification from an approved third-party certifier.

| Questions related to                                            | Contact                                           |
|-----------------------------------------------------------------|---------------------------------------------------|
| Certification application process, small business criteria, or  | Certification Unit                                |
| PRISM functions                                                 | 717-783-3119                                      |
|                                                                 | RA-GSBDISBOCert@pa.gov or RA-SmallBusiness@pa.gov |
| Current 2023 Disparity Study                                    | Disparity Study                                   |
|                                                                 | 717-772-0022                                      |
|                                                                 | tinmarks@pa.gov                                   |
| Goal setting (general questions)                                | Goal Setting                                      |
|                                                                 | 717-783-1301                                      |
|                                                                 | RA-GSgoalsettingReq@pa.gov                        |
| LIVE (open) solicitations                                       | Issuing Officer/Bid Platform                      |
|                                                                 | See Agency Solicitation Documents                 |
| Mentor-Protégé Program                                          | Mentor-Protégé Program                            |
|                                                                 | 717-346-8106                                      |
|                                                                 | <u>charliwhit@pa.gov</u>                          |
| Pre-bid informational sessions, training, workshops, or request | Outreach                                          |
| for speaker                                                     | 717-346-8105                                      |
|                                                                 | AudreSmith@pa.gov                                 |
| Capital Programs (Public Works) Construction or JOC outreach    | Outreach                                          |
| events ONLY                                                     | 717-346-8105                                      |
|                                                                 | RA-GSBDISBOConst@pa.gov                           |
| Agency Liaison or Small Business Reserve Program or Agency      | Agency Liaison                                    |
| Strategic Plans                                                 | 717-787-8324                                      |
|                                                                 | pmurphy@pa.gov                                    |
| Contract Compliance, issues regarding payments by prime         | Compliance                                        |
| contractors to subcontractors or subcontract agreements         | 717-783-5034                                      |
|                                                                 | RA-GSBDISBOComp@pa.gov                            |
| All other questions not addressed above                         | 717-705-5023                                      |
|                                                                 | rockwright@pa.gov                                 |

8(a). See Third-Party Certifier, See Third-Party Certifier DisabilityIN. See Third-Party Certifier, See Third-Party Certifier Dominance, 36 Employees. See Full-Time Equivalent Employees FTE Employees. See Full-Time Equivalent Employees Full-Time Equivalent Employees, 4, 36 Gross Receipts, 36 Holding Company, 36 Industry Codes, 14 National LGBT Chamber of Commerce (NGLCC). See Third-**Party Certifier** National Minority Supplier Development Council (NMSDC). See Third-Party Certifier NGLCC. See Third-Party Certifier NMSDC. See Third-Party Certifier PA Supplier Portal, 36 Parent Company, 36 PRISM, 36 SAP Number, 36 SBA 8(a). See Third-Party Certifier, See Third-Party Certifier Small Business, 37

Small Business Administration (SBA) 8(a) Program. See Third-Party Certifier, See Third-Party Certifier Small Diverse Business, 37 Subsidiary, 37 Supplier Portal, 36 Tax Year, 37 Third-Party Certifier, 37 Accepted Certifications, 3 UCP. See Third-Party Certifier, See Third-Party Certifier Unified Certification Program (UCP). See Third-Party Certifier, See Third-Party Certifier UNSPSC Codes. See Industry Codes Vendor ID, 37 Vendor Registration, 37 VetCert. See Third-Party Certifier Veteran Business Enterprise, 37 Veteran Small Business Certification (VetCert). See Third-Party Certifier WBENC. See Third-Party Certifier Woman's Business Enterprise National Council (WBENC), 3, See Third-Party Certifier

717.783-3119 | Fax: 717.787.7052 RA-SmallBusiness@pa.gov | RA-GSBDISBOCERT@pa.gov